# COMPSCI 111 / 111G

**Mastering Cyberspace:** An introduction to practical computing

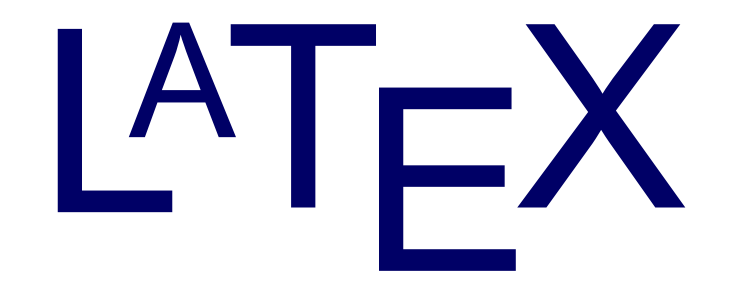

## **Revision**

#### • **LaTeX is a document preparation system**

- Typesets documents

#### • **Commands**

 $-$  Start with a backslash (\)

#### • **Environments**

- \begin{name}
- \end{name}

**\documentclass[a4paper]{book}** 

**\begin{document}** 

**...** 

**\end{document}** 

## **Text Styles**

- **\textbf{ Argument will be bold }**
- **\textit{** Argument will be italic }
- **\texts1{** Argument will be slanted }
- **\textsf{Argument will be sans-serif }**
- **\textrm{ Argument will be serif (roman) }**
- **\texttt{ Argument will be monospace }**
- **\textsc{ A**rgument will be SMALL CAPITALS }

**What is the output of the following LaTeX code?** 

**The \textbf{quick} \textit{brown} \textsl{fox} jumps \textsf{over} the \texttt{lazy} \textsc{Dog}** 

The quick *brown* fox jumps over the lazy Dog

## **Font Style**

#### • **Forms**

- Declarative form (Set style from this point forward)
- Environmental form (Create an environment that uses this style)
- \bfseries Bold  $-$  \mdseries Normal weight (i.e. not bold)
- $-$  \itshape Italic
- \slshape Slanted
- $-$  \upshape Upright (opposite of slanted)
- $-$  \scshape Small Capitals
- $-$  \rmfamily Serif (roman)
	-
- 
- 
- 
- \sffamily Sans-serif
- $\setminus \text{ttfamily}$  Monospace (typewriter)

### **Example**

```
%Normal way to set italics 
\textit{This text will be italic} 
%Environment form 
\begin{itshape} 
This text is also italic 
\end{itshape} 
%Declarative form 
\itshape 
All text from this point forward will be italic
```
#### What would the output of the following code be?

**\begin{sffamily} The quick brown fox \end{sffamily}** 

**jumps over \bfseries the lazy dog** 

The quick brown fox jumps over the lazy dog

### **Font Size**

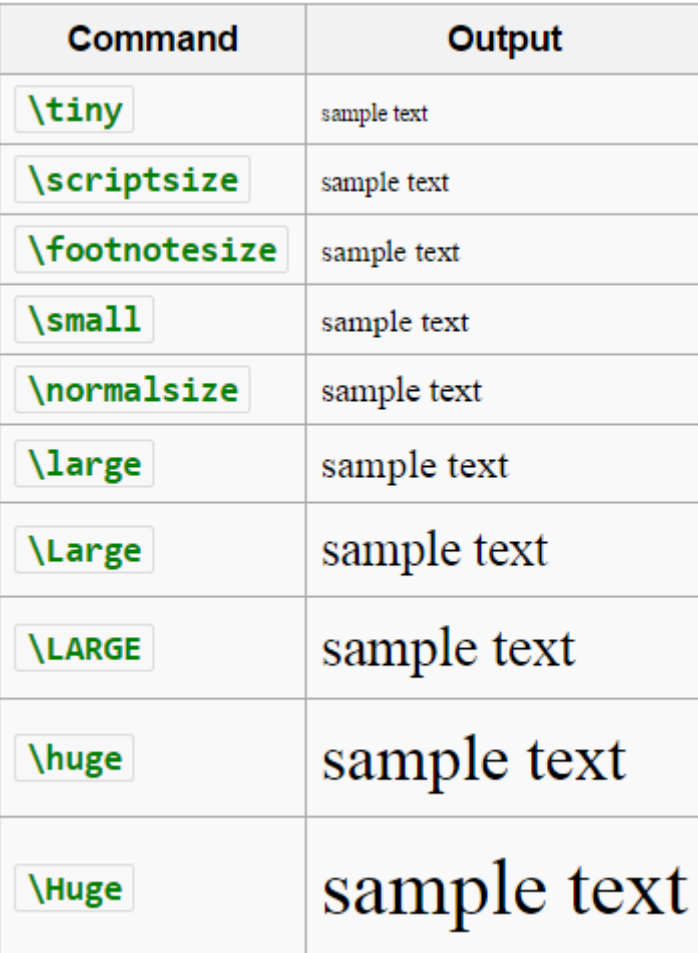

## **Setting the scope of a command**

- New way to apply a command
	- $-$  Set the scope of the command
	- Command only applies within the curly braces
	- Note: this works with the declarative forms for font style and font size
- **Format:**

**{\command ... text goes here ... }** 

### **Example**

```
{\small This text is small} 
{\Large\itshape This text is large and italic} 
{ 
\tiny 
\textit{This text will be tiny and italic} 
This text will be tiny, but not italic. 
}
```
## **Aligning paragraphs**

#### • **flushleft**

 $-$  Environment that aligns a paragraph to the left

#### • **flushright**

 $-$  Environment that aligns a paragraph to the right

#### • **center**

 $-$  Environment that aligns a paragraph to the centre

```
\begin{center} 
furuike ya\\ 
kawazu tobikomu\\ 
mizu no oto
\end{center}
```

```
\begin{center} 
Three things are certain:\\ 
Death, taxes, and lost data.\\ 
Guess which has occurred! 
\end{center}
```
## **Unordered Lists**

#### • **Unordered Lists**

- $-$  List that uses bullet points
- $-$  itemize environment
- $-$  \item used to identify each item in the list

```
\begin{itemize} 
\item Pears 
\item Apples 
\item Bananas 
\end{itemize}
```
### **Ordered Lists**

#### • **Ordered Lists**

- $-$  List that is enumerated
- enumerate environment
- $-$  \item used to identify each item in the list

**\begin{enumerate}** 

- **\item Pears**
- **\item Apples**
- **\item Bananas**

**\end{enumerate}** 

## **Description Lists**

#### • **Description Lists**

- $-$  List that is used to define terms
- description environment
- $-$  \item  $[$  **term**  $]$  used to identify each term in the list

**\begin{description} \item[Pears] Fruit \item[Apples] More fruit \item[Bananas] Still more fruit \end{description}** 

## **Quotes and Quotations**

#### • **quote environment**

- Used for short quotes
- Fntire environment is indented
- $-$  The first line of a new paragraph inside quote is not indented.

#### **guotation environment**

- Used for longer quotes
- Fntire environment is indented
- $-$  The first line of a new paragraph inside quotation is indented

#### **\begin{quote}**

There is only one way to avoid criticism: do nothing, say nothing, and be nothing. - Aristotle **\end{quote}** 

## **Verbatim**

#### **•** verbatim environment

- $-$  Reproduces text exactly as it appears
- Uses a monospace font (courier)
- Often used for computer code
- $-$  No latex commands can be used in verbatim

```
The following commands are used in LaTeX 
\begin{verbatim} 
Use \\ to create a line break. Use 
\section{ name } to create a new section. 
\end{verbatim}
```
**The following commands are used in LaTeX**

```
Use \\ to create a line break. Use 
\section{ name } to create a new section.
```
### **Mathematics**

- **Three ways to enter mathematics mode**
- Inline text
	- $-$  \$ ... \$

#### • **displaymath environment**

 $-$  Centres the maths on a line of its own

#### **•** equation environment

- $-$  Centres the maths on a line of its own
- $-$  Numbers the maths with an equation number

### **Examples**

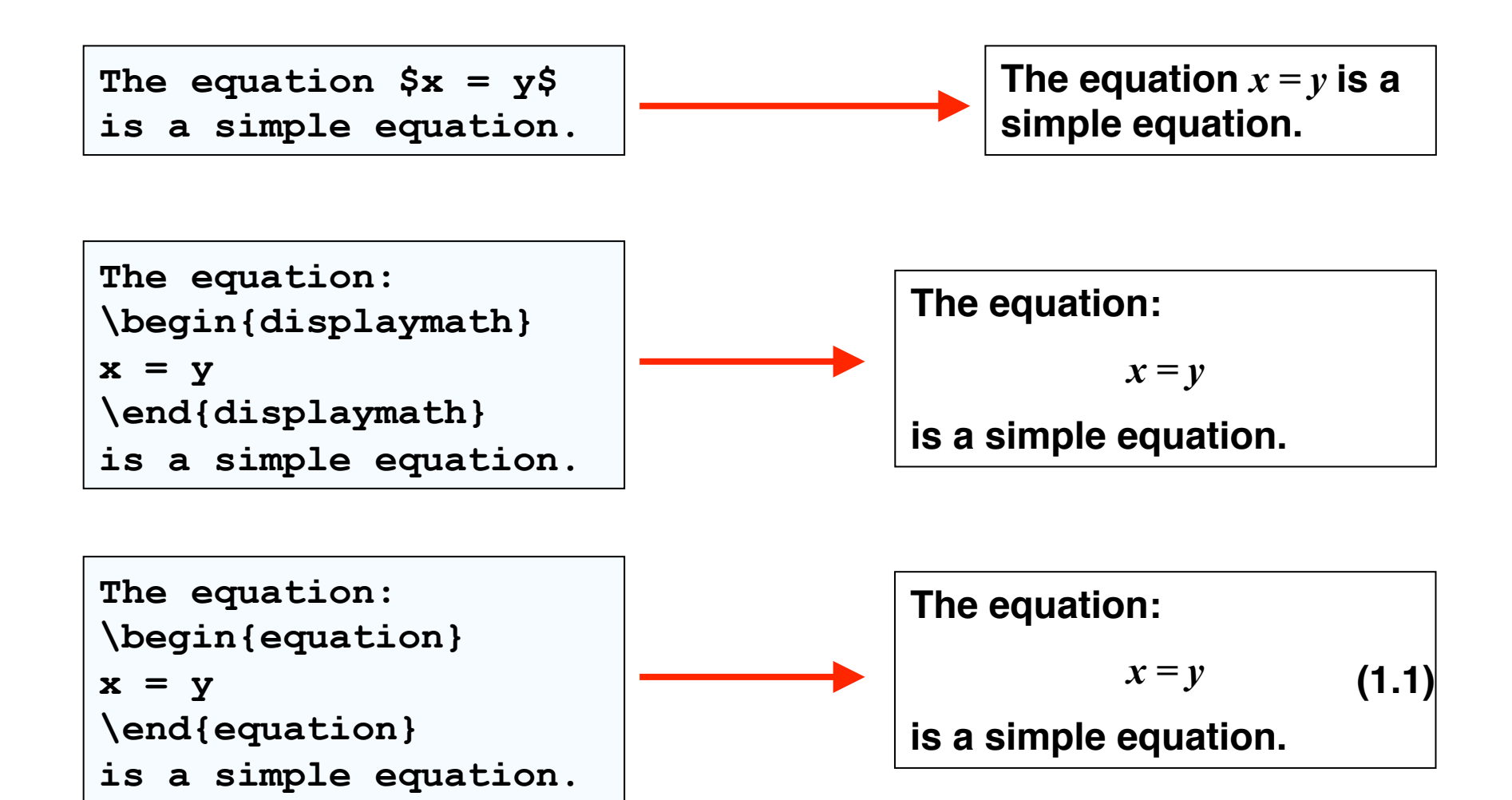

## Laying out mathematics

#### Too many commands to memorise

- $-$  Look up the commands when we need them
- $-$  Any symbol, any structure exists somewhere
- $-$  We will look at the most common commands
- $-$  To apply letters to a group, we put curly braces around them

**nth**

 $S_0$ 

#### • **Exponent**

- $-$  Carat  $(^{\wedge})$
- Example: **n^{th}**

#### • **Subscripts**

- Underscore (\_)
- Example: **s\_0**

### **Other common functions**

- Square roots
	- \sqrt{ ... }
	- $-$  Example:  $\sqrt{\sqrt{2} + y^2}$
- $\sqrt{x^2+y^2}$

 $3\frac{1}{2}$ 

#### • **Fractions**

- \frac{ numerator } { denominator }
- Example: 3\frac{ 1 }{ 2 }

#### • **Sum**

- $-$  \sum
- $-$  Example:  $\sum_{k=1}^{n} (k-1)^{n} n$  k

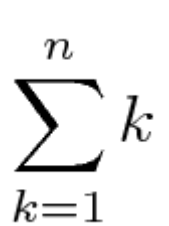

### **Example**

 $\sum_{k=1}^{n} k = \frac{1}{2}n(n+1) = \frac{n+1}{2}$ 

$$
\sum_{k=1}^{n} k = \frac{1}{2}n(n+1) = \frac{n(n+1)}{2}
$$

```
If a quadratic equation is given by: 
\begin{displaymath} 
f(x) = ax^2 + bx + c\end{displaymath} 
Then the formula for calculating the roots of a 
quadratic equation is: 
\begin{displaymath} 
x = \frac{-b \pm \sqrt{b^2 - 4ac}}{2a}\end{displaymath}
```
If a quadratic equation is given by:

$$
f(x) = ax^2 + bx + c
$$

Then the formula for calculating the roots of a quadratic equation is:

$$
x = \frac{-b \pm \sqrt{b^2 - 4ac}}{2a}
$$

• Write the code that reproduces the following LaTeX:

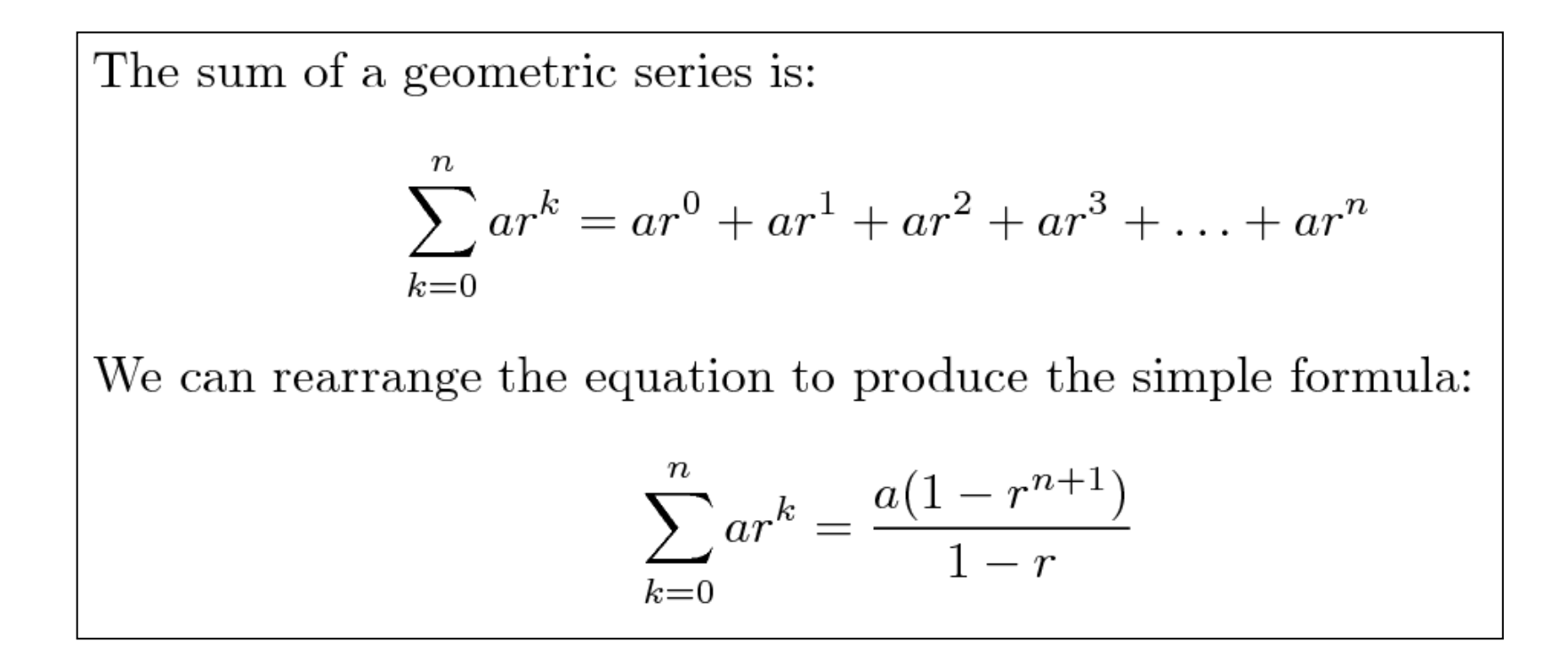

```
The sum of a geometric series is: 
\begin{displaymath} 
\sum_{k=0}^{n}ar^{k}=ar^{0}+ar^{1}+ar^{2}+ar^{3}+\ldots+ar^{n} 
\end{displaymath}
```

```
We can rearrange the equation to produce the simple formula: 
\begin{displaymath} 
\sum_{k=0}^{n}ar^{k}=\frac{a(1-r^{n+1})}{1-r} 
\end{displaymath}
```
## **Adding functionality**

- **\usepackage{ packagename }** 
	- A library that adds or modifies the commands available
	- Thousands of packages available
	- Some are very useful

• Add the \usepackage command to the preamble

```
\documentclass[a4paper]{article} 
\usepackage{graphicx} 
\begin{document} 
... 
\end{document}
```
## **graphicx**

- Package that allows you to import graphics
	- Can set width and height
	- $-$  Other options are also available
- **\includegraphics[options]{Example.png}**

```
\documentclass[a4paper]{article} 
\usepackage{graphicx} 
\begin{document} 
This is a simple picture 
\begin{center} 
\includegraphics[width=10cm]{Example.png} 
\end{center} 
\end{document}
```
## **Summary**

#### • LaTeX is a very good typesetting package

- $-$  Excellent for mathematics
- Excellent for long documents
- $-$  Excellent for people who really care about presentation
- Very configurable
- $-$  Steep learning curve (but worth it for those that bother)

#### **• Recommended software for use on Windows**

- MikTeX (LaTeX distribution)
- $-$  TeXWorks (text editor with built in LaTeX compiler)